#### 処方箋監査時の仕様について

MediMonitorでの監査には2種類の運用 方法があります 1.患者ごとに管理(オススメ) 2. 「カゴ」を利用して管理(現在非推奨)

※現在、監査時仕様のマニュアルを改定中です。 現在のバージョンと違う箇所がございます。 予めご了承下さい

### 1.患者管理の概要

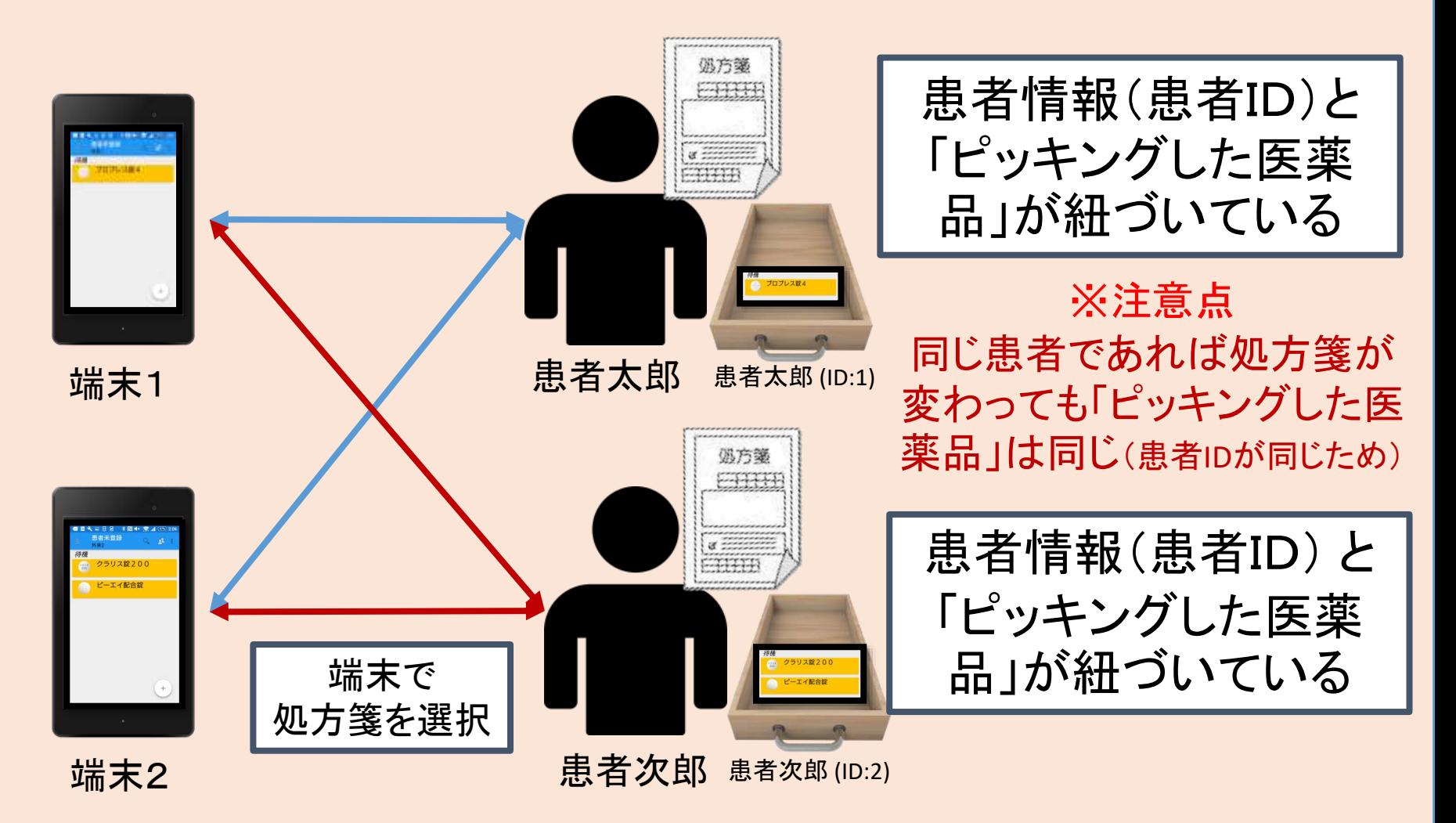

※患者管理は処方箋を選択するたびに、その患者IDに 対して医薬品を登録します

### 1.患者管理について

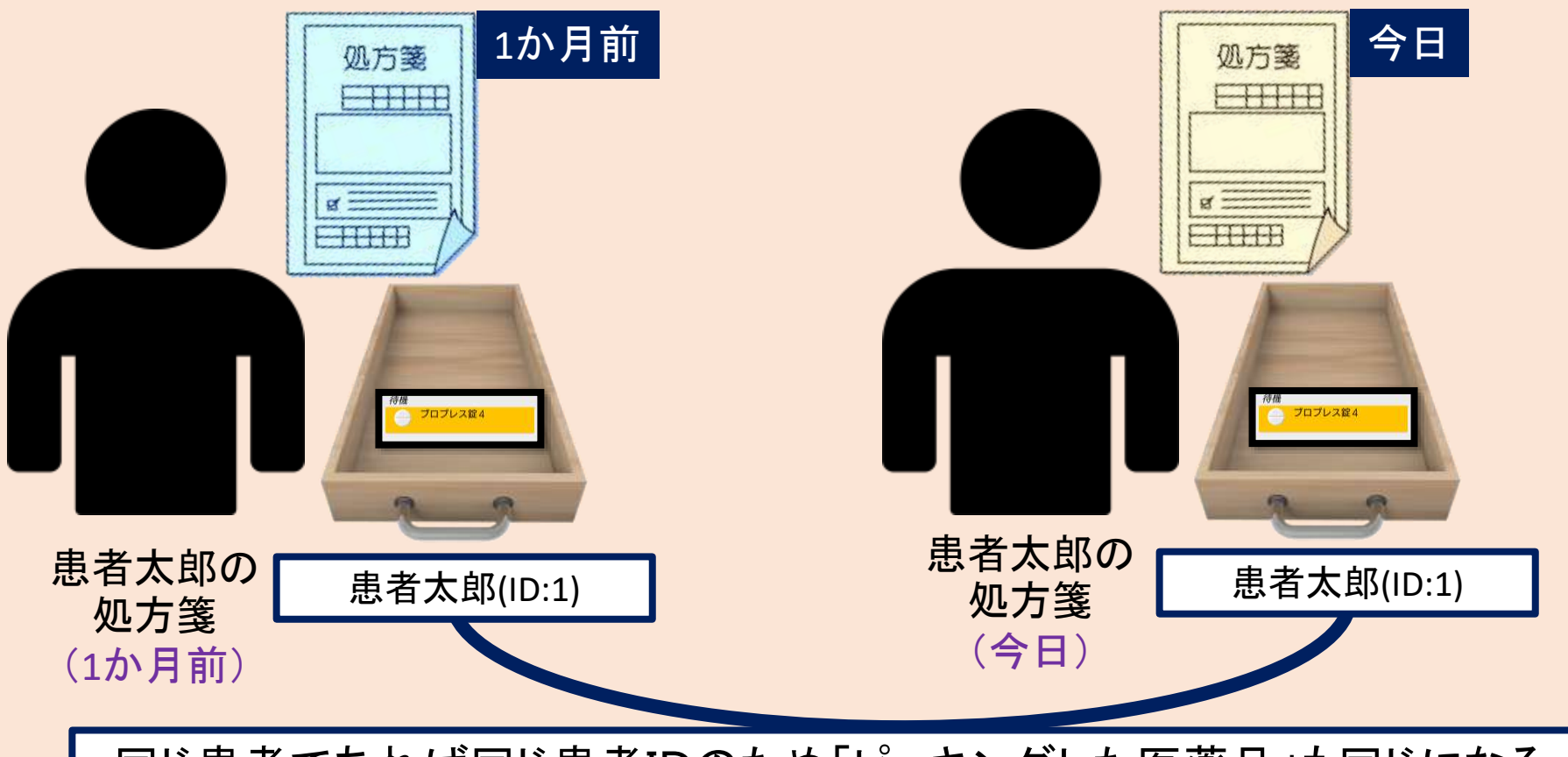

同じ患者であれば同じ患者IDのため「ピッキングした医薬品」も同じになる →同じ患者では医薬品情報を共有できる

## 1. 患者管理の[簡易予製]について

#### 患者に対し医薬品情報は共有できるため、同じクリ ニックに対しての予製が簡単に可能です

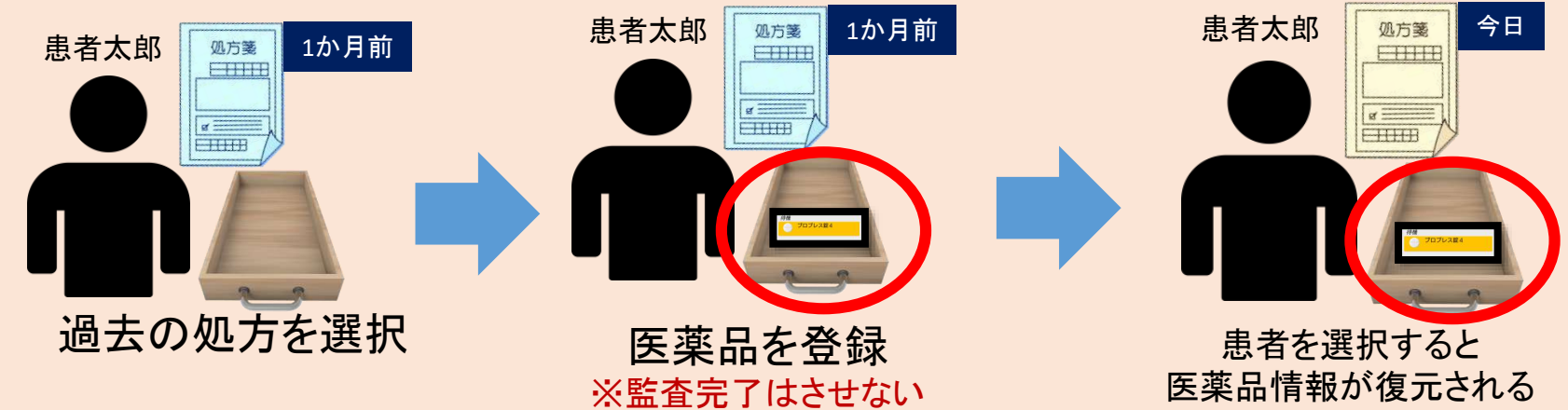

簡易予製方法

- 1.事前に過去の処方情報を呼び出す
- 2.その患者に医薬品を登録する

3. 監査完了処理をしない(監査完了すると患者に登録された医薬品情報が削除されるため) →患者に対して医薬品が残るため、次回同じ患者を呼び出したと きに「過去に登録した医薬品」が復元される

#### 1.患者管理の事前ピッキングについて

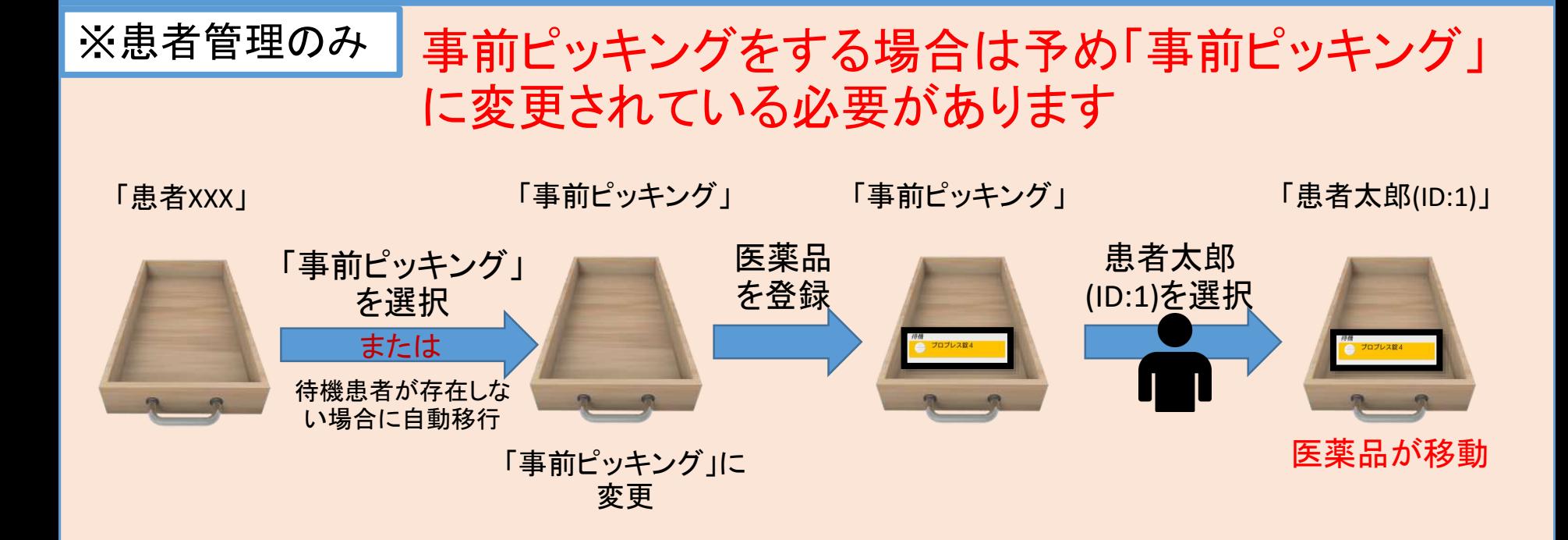

※補足 この機能は処方箋情報が登録されていない場合に有効になります (例えば「現在選択中の処方箋を解除」を選択した場合、事前ピッキングと同じ効果になります)

処方情報がアプリに表示されていない場合(処方情報が入力中など)は 「事前ピッキング」に医薬品を登録

→処方情報がアプリに表示され、処方を選択したタイミング で「事前ピッキング」から患者に医薬品が移動

## 事前ピッキング用へ変更する方法

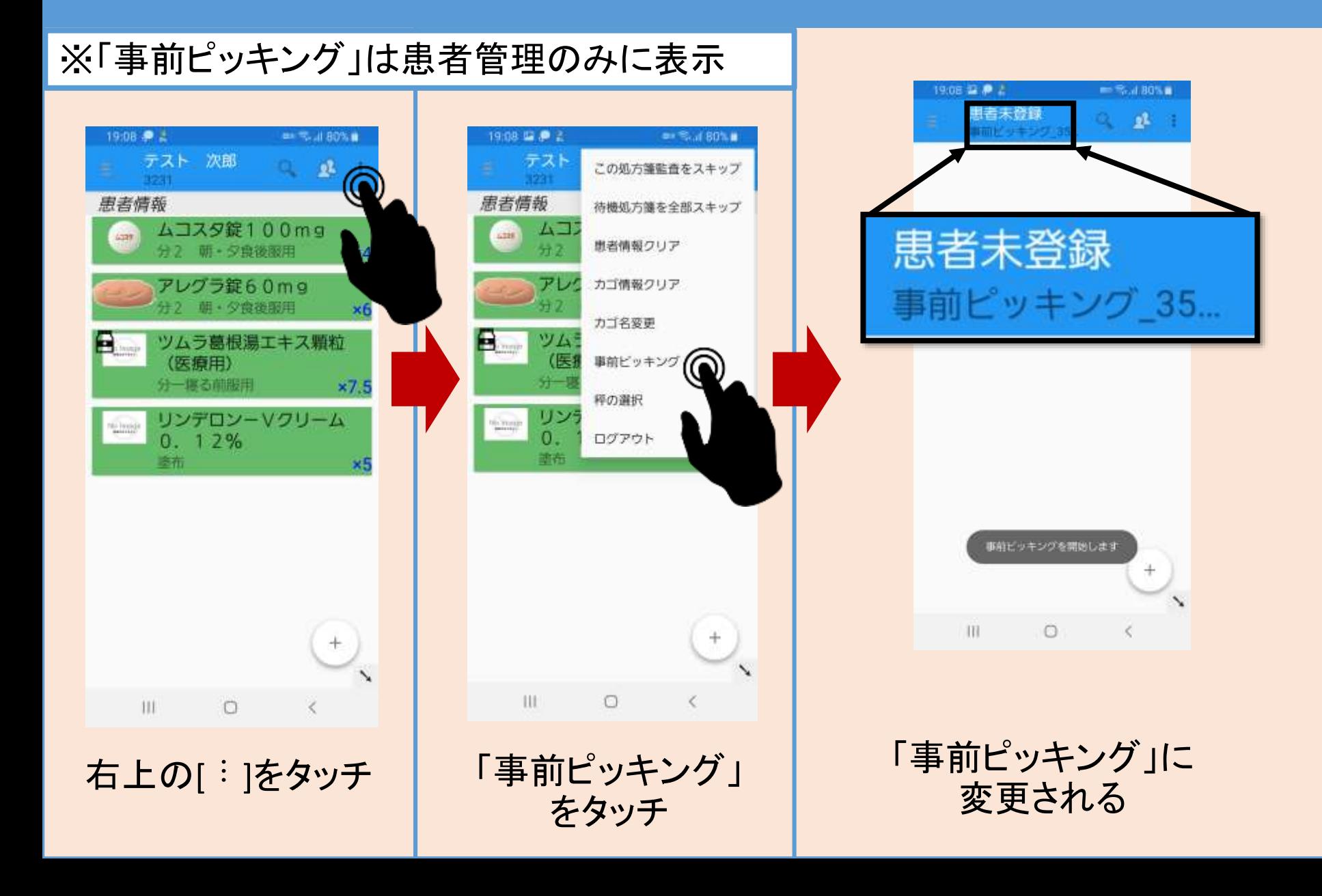

## 2.「カゴ」を利用しての運用について

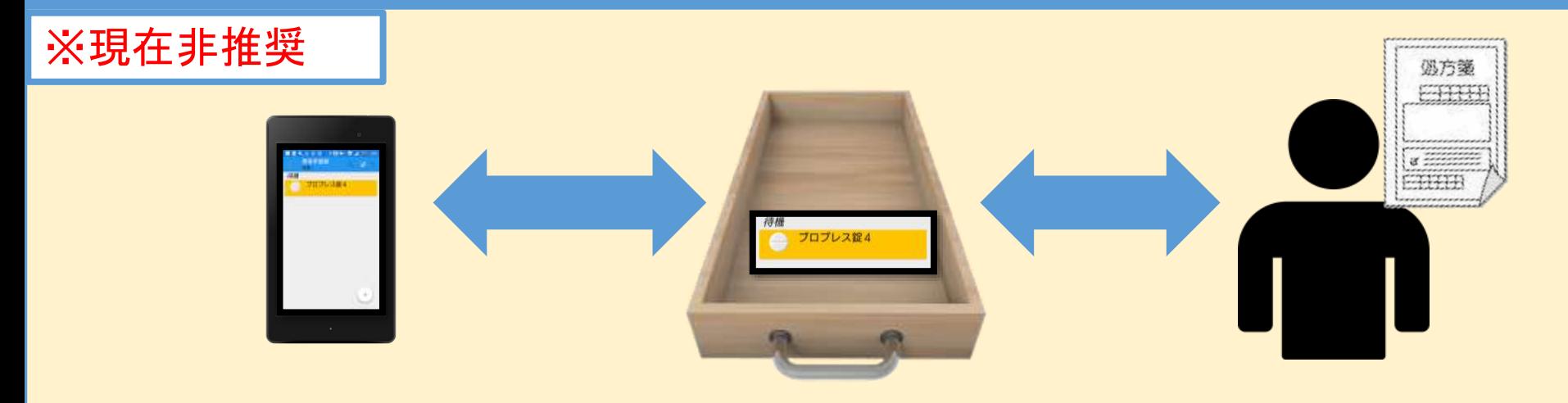

#### 「カゴ」を利用して(カゴ管理)の運用ケース

- ・医薬品のピッキングを処方データが出力される 前に行う事が多い
- ・予製を多く管理する必要がある

※外来が多い、1台で運用する場合などにオススメ

2.カゴ管理のメリット・デメリット

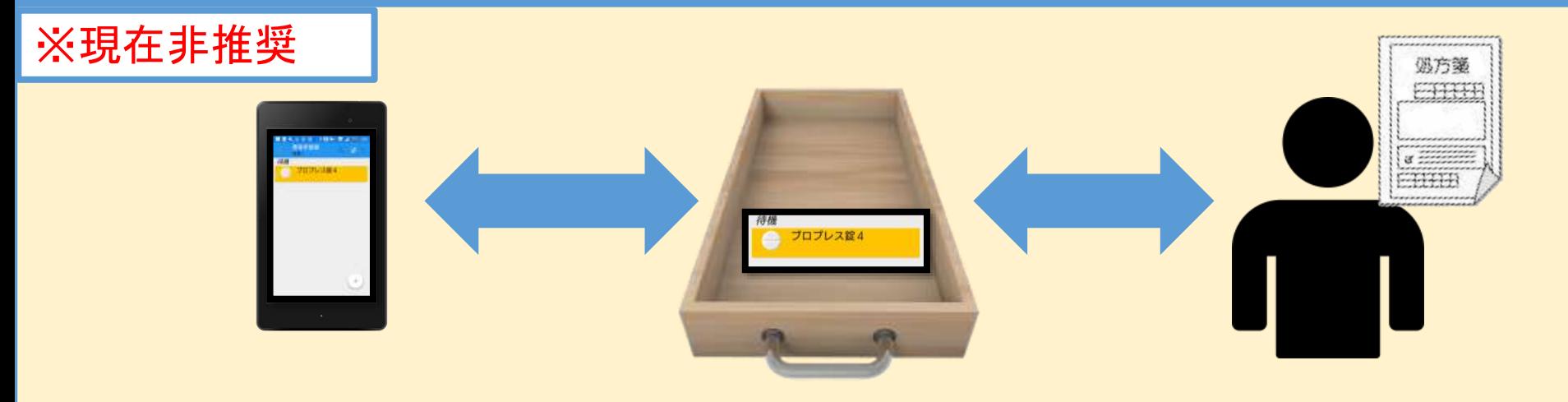

#### メリット

病院が違う場合の予製、施設の監査など 様々な条件での監査に対応できる

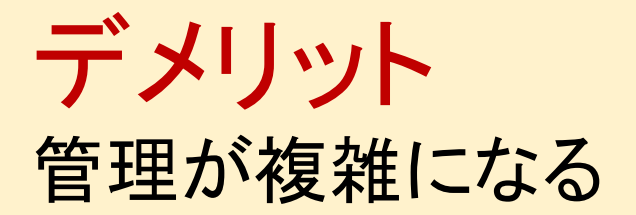

### 2. カゴ管理の概要※現在非推奨

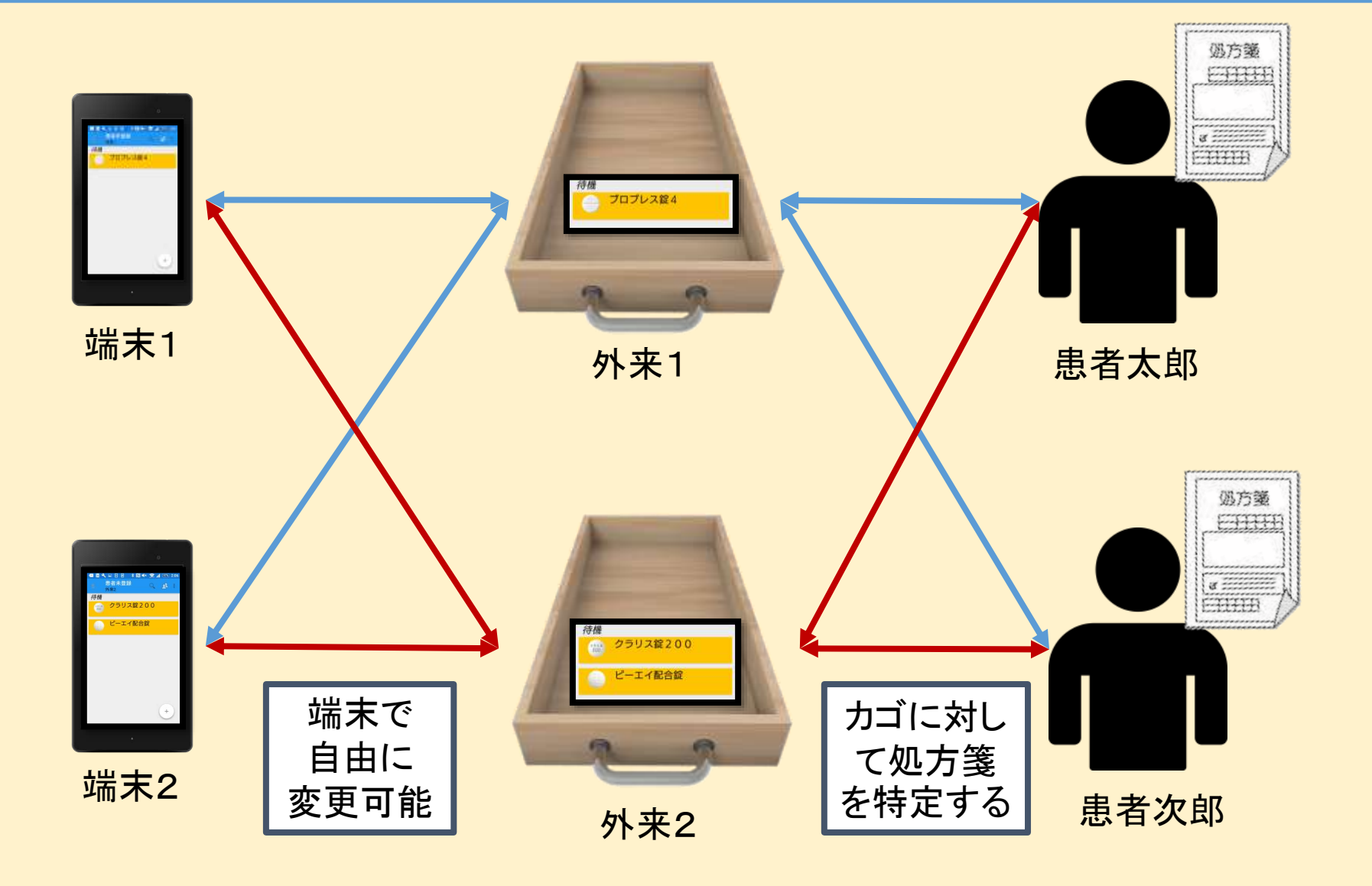

#### 2. カゴ管理について※現在非推奨

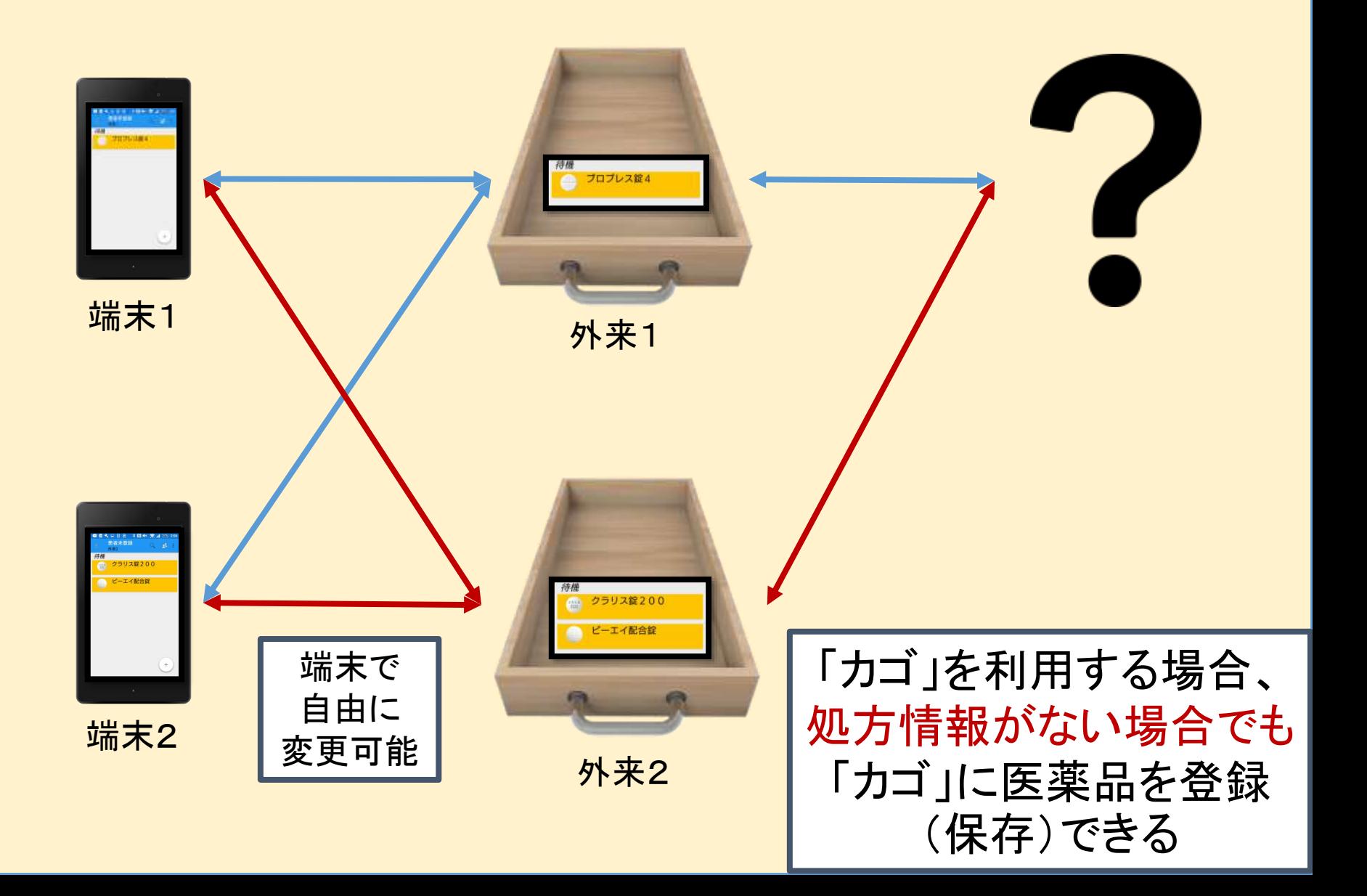

# 2.カゴ管理の[予製]について

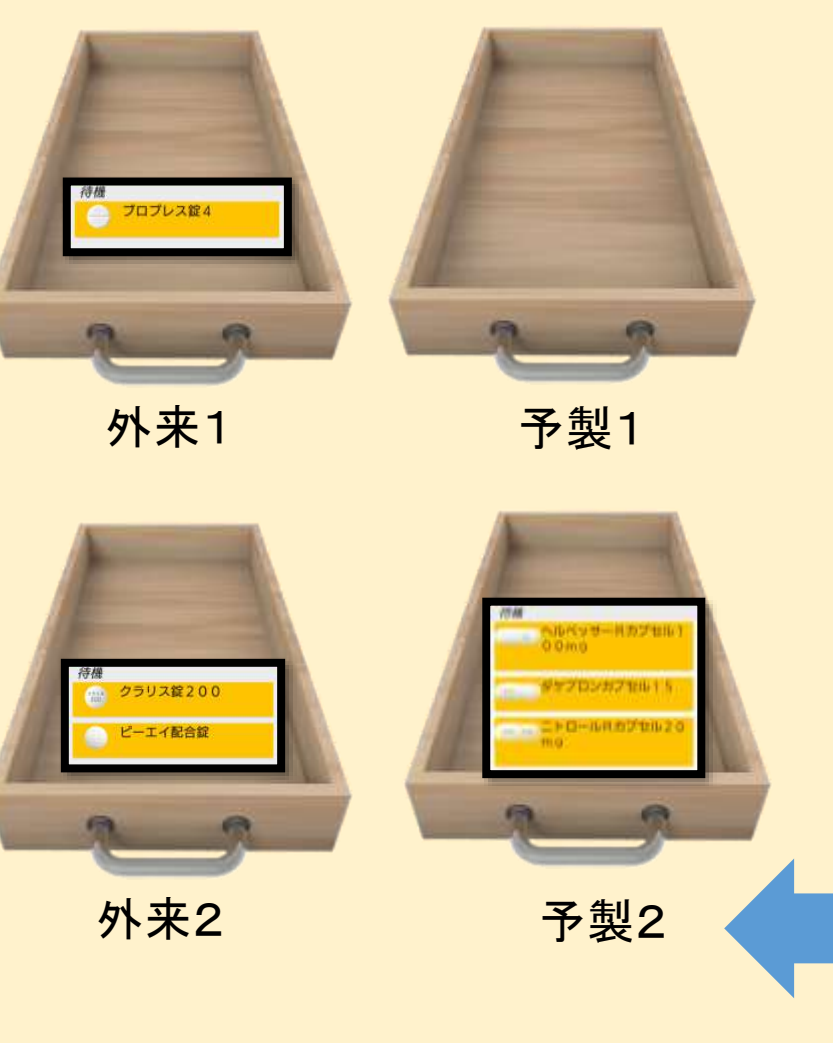

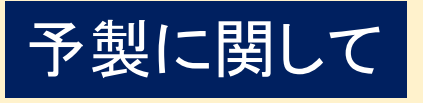

「カゴ」に登録(保存)した医薬品 について 監査完了か、削除をしな い限り、残り続ける

→監査したい患者が来た時に、予め登録し た「カゴ」を呼び出すと医薬品が復元できる

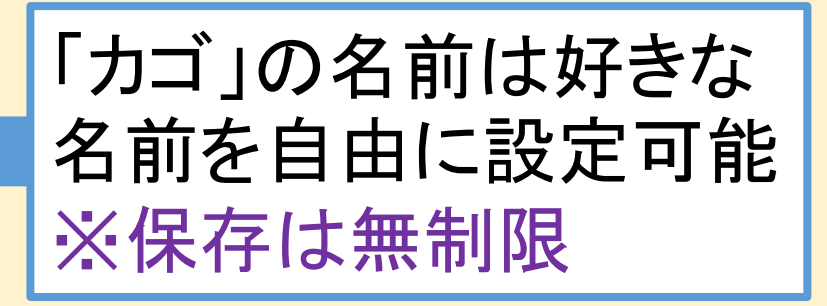

# 2.カゴ管理の[予製]について

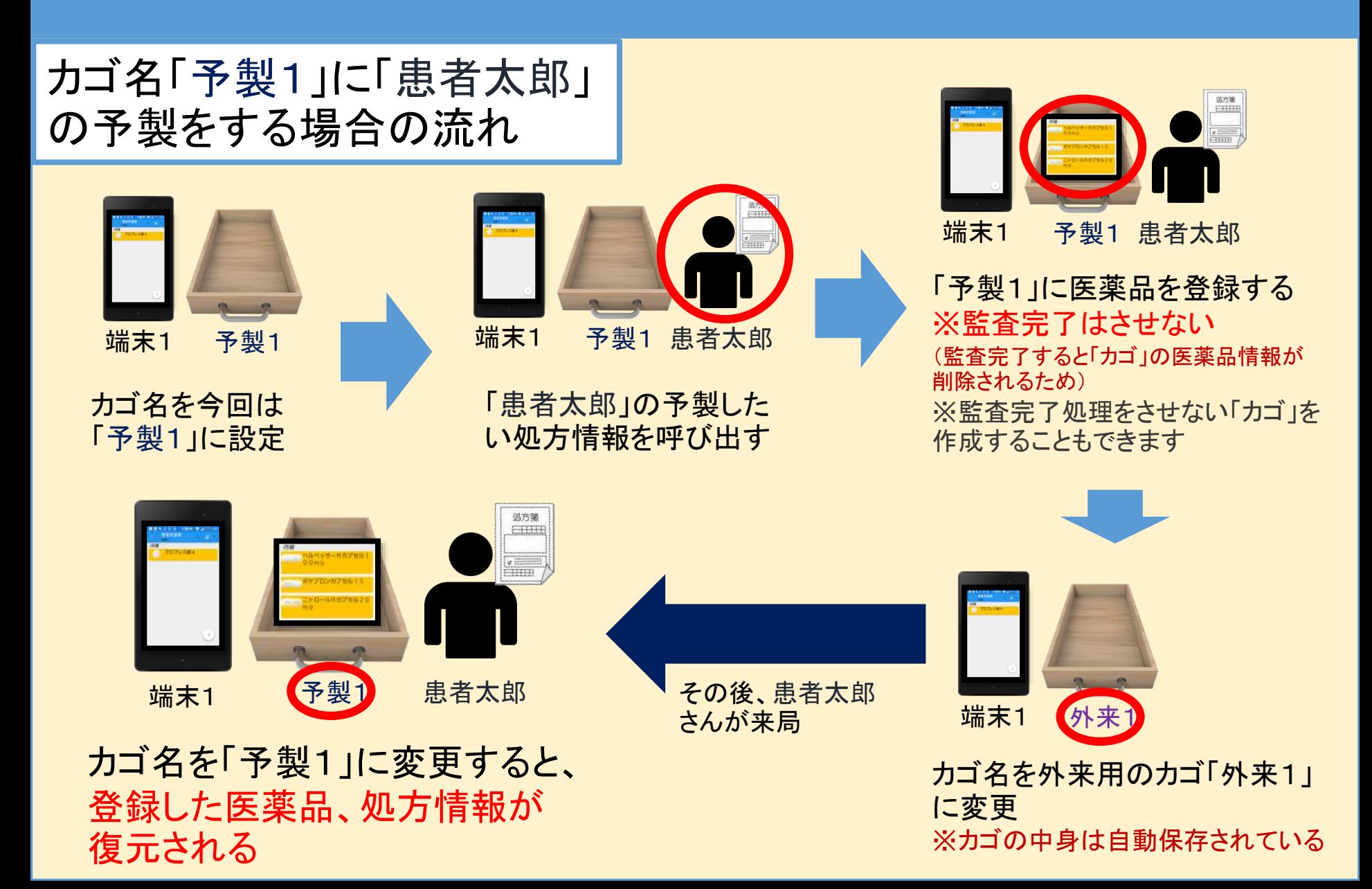

# カゴ管理⇔患者管理の変更方法

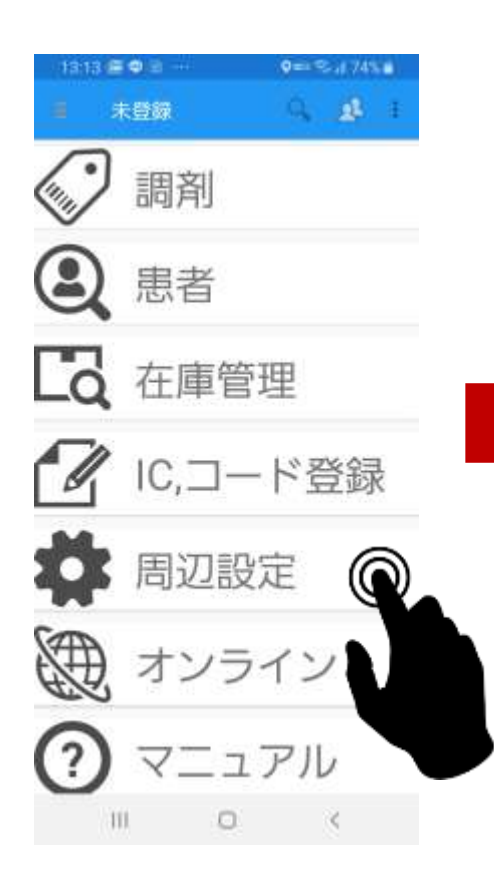

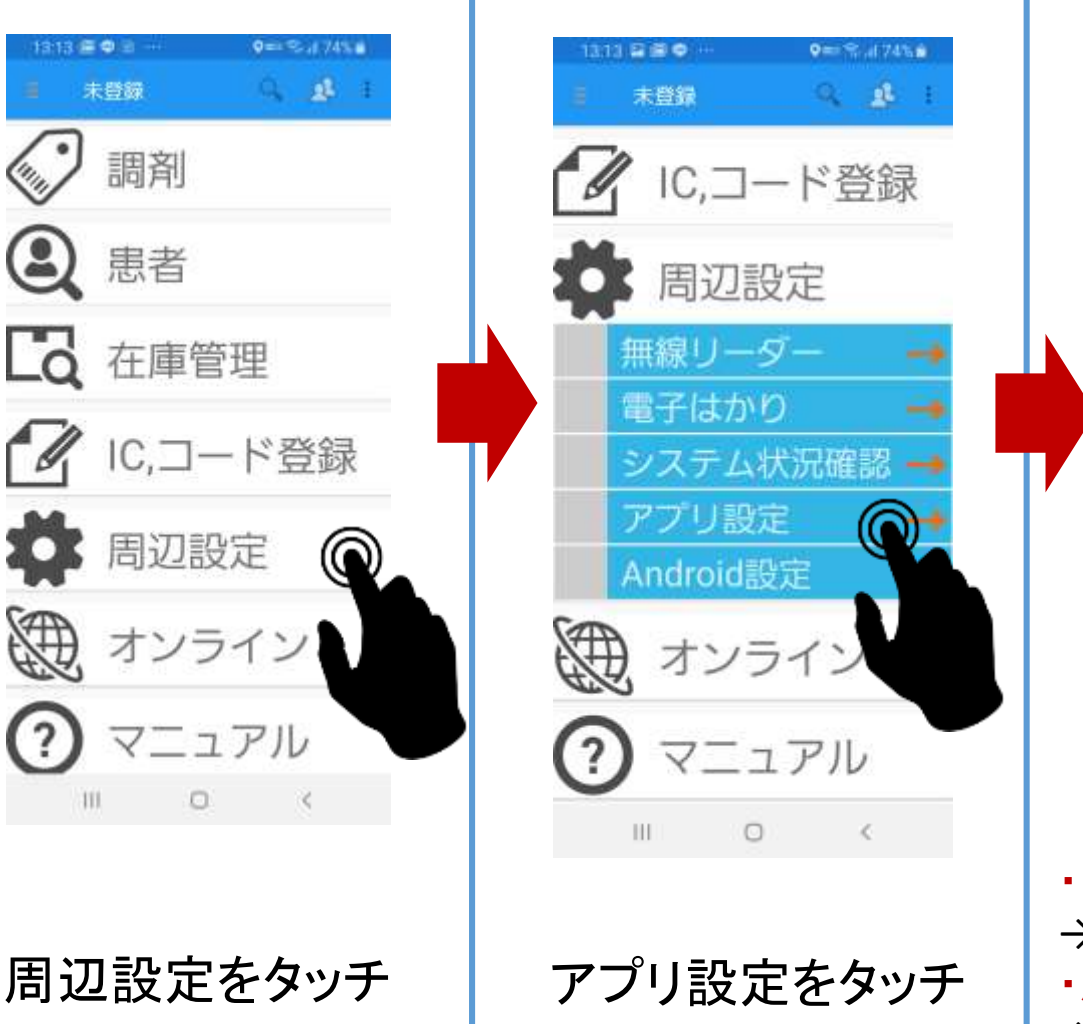

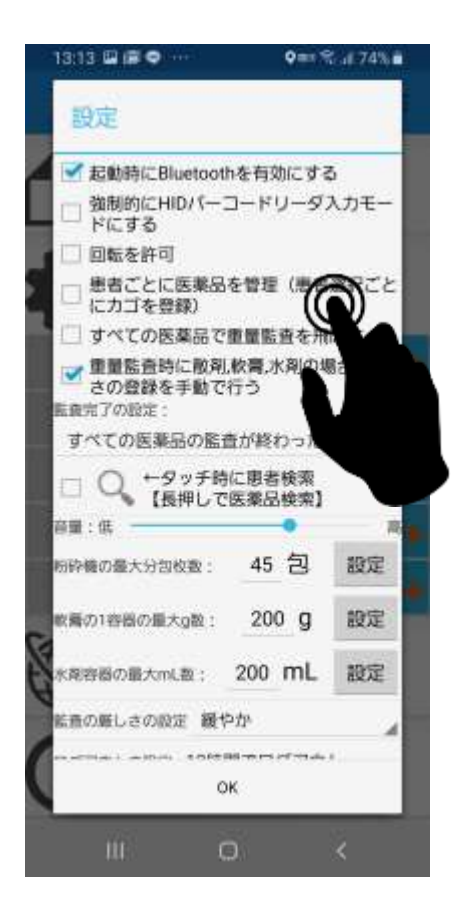

・「カゴ」を利用して管理したい場合 →「患者ごとに医薬品を管理」のチェックを外す ・患者ごとに管理したい場合 →「患者ごとに医薬品を管理」にチェックする

#### 複数端末で情報共有が可能

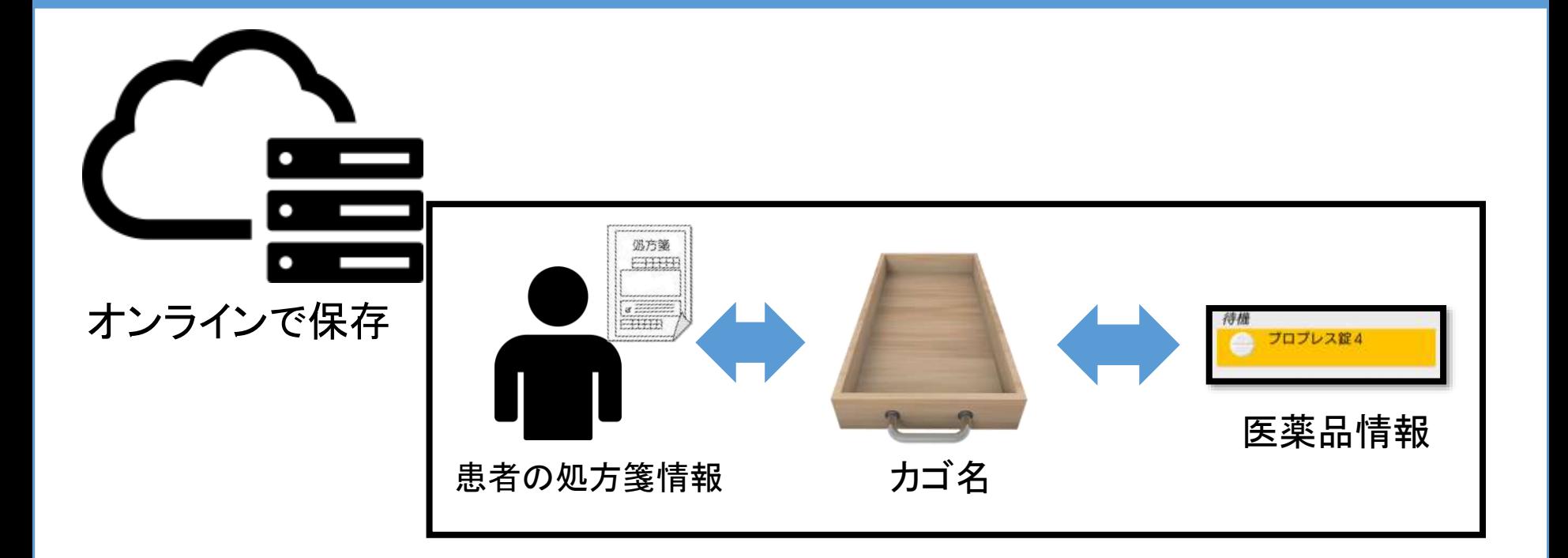

カゴ名、医薬品情報、処方箋情報についての情報 はすべてサーバーに保存されています。 どの端末からであっても同じ「カゴ名」なら同じ情報

が共有されて表示されます

#### 複数端末で利用する場合の動作(同じカゴ)

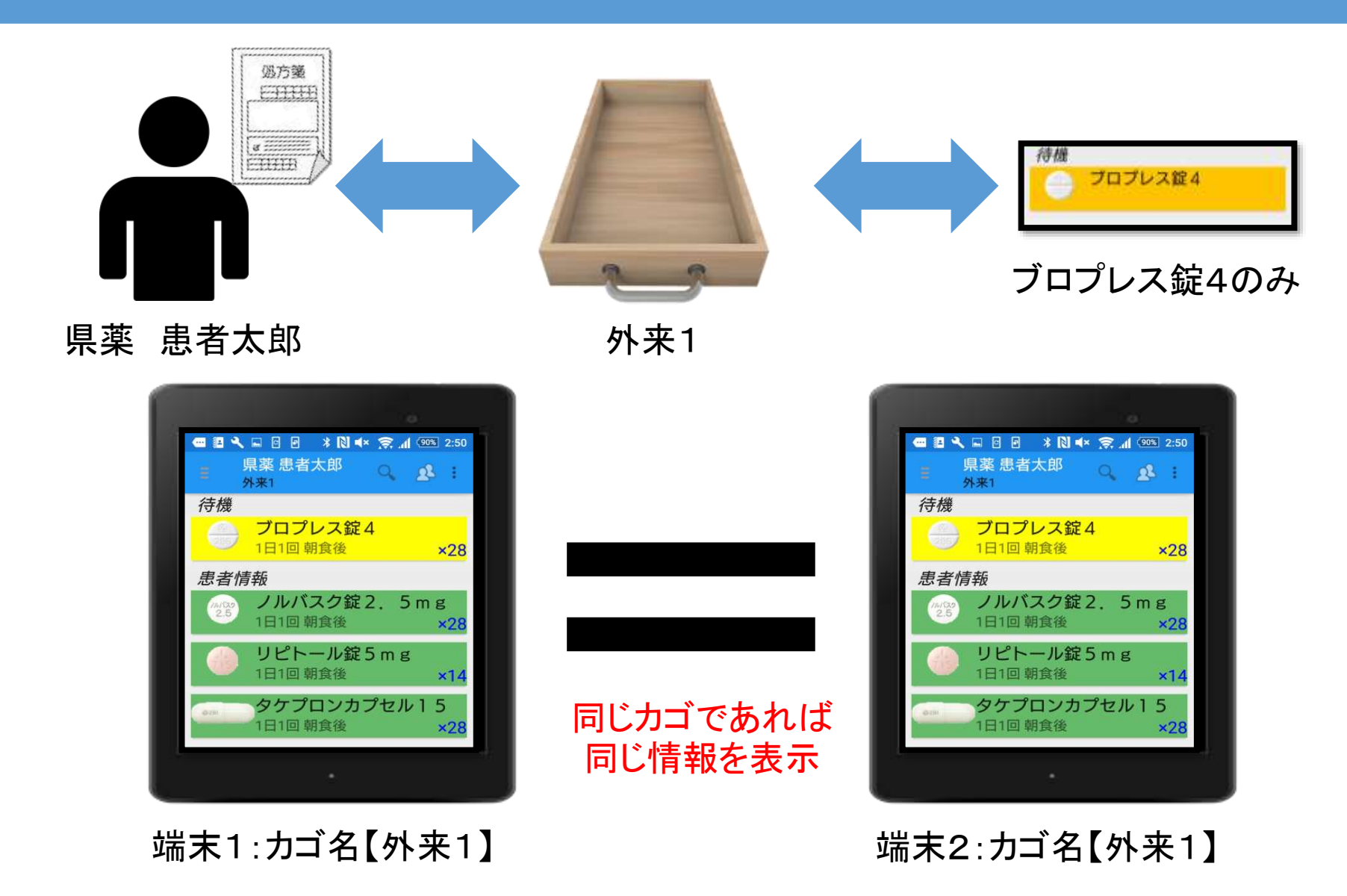

#### 複数端末で利用する場合の動作(違うカゴ)

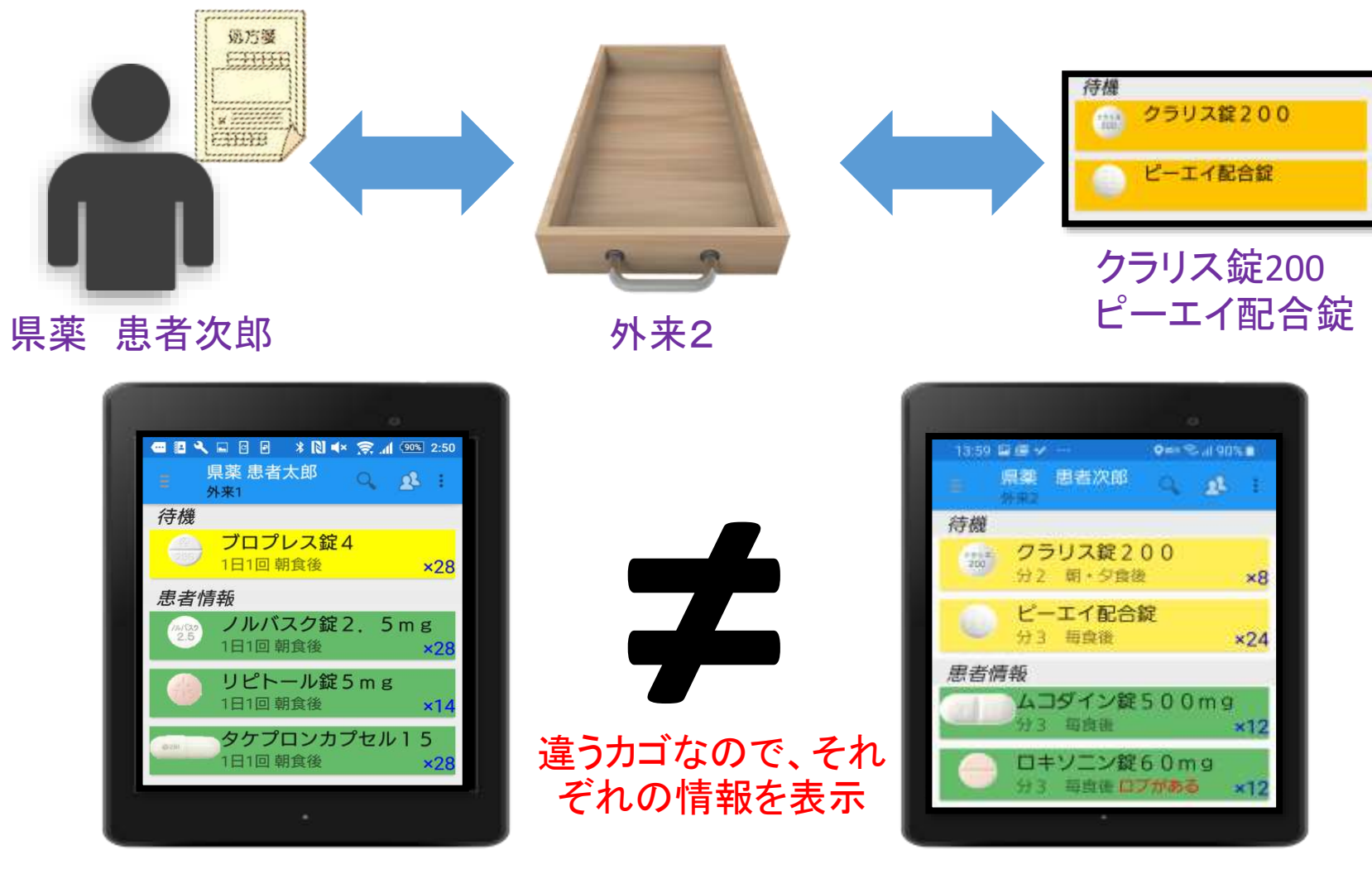

端末1:カゴ名【外来1】 インファイン 端末2:カゴ名【外来2】

## 実際の画面での相関関係

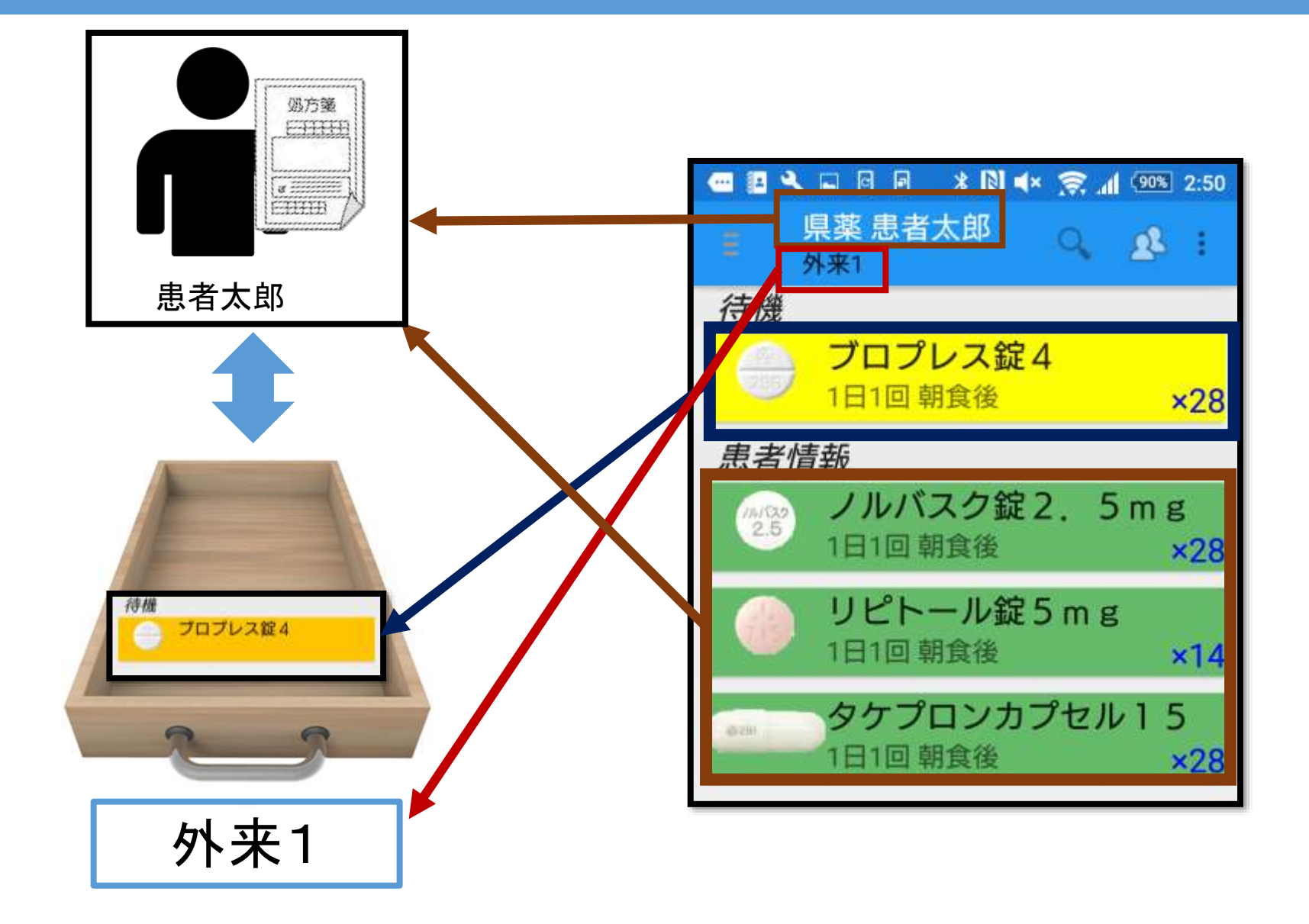

## カゴの変更方法

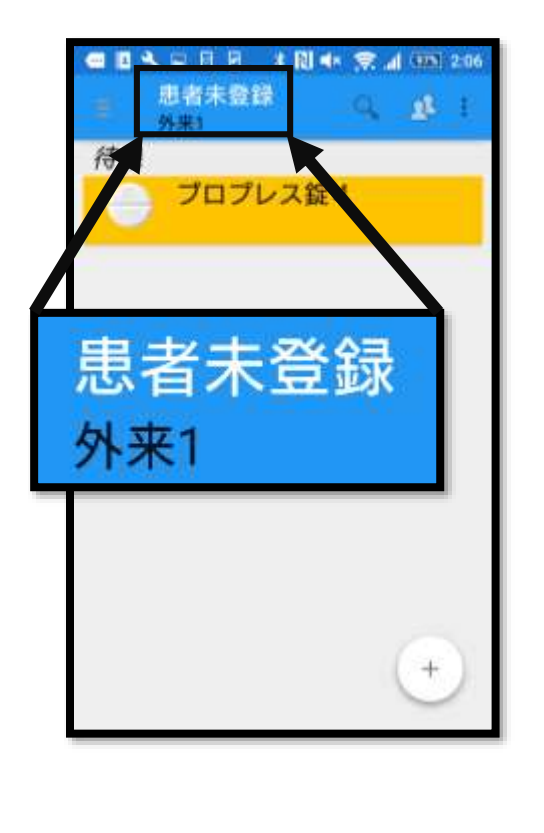

#### 「外来1」 のカゴの状態

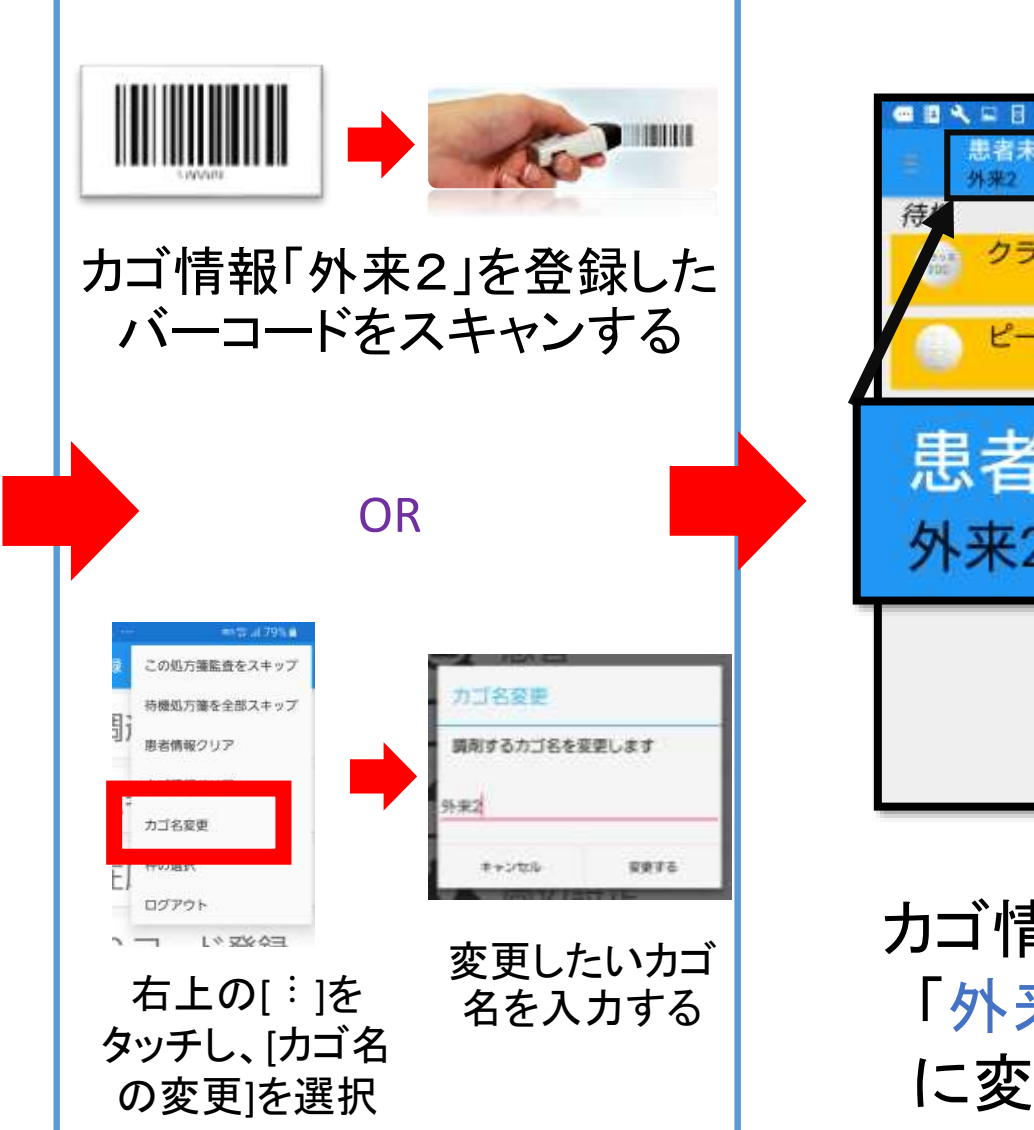

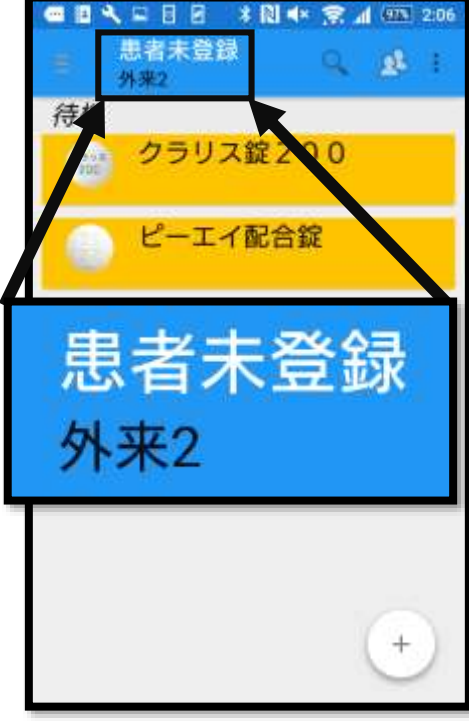

カゴ情報が 「外来2」 に変わる

### バーコードに「カゴ名」を登録する方法

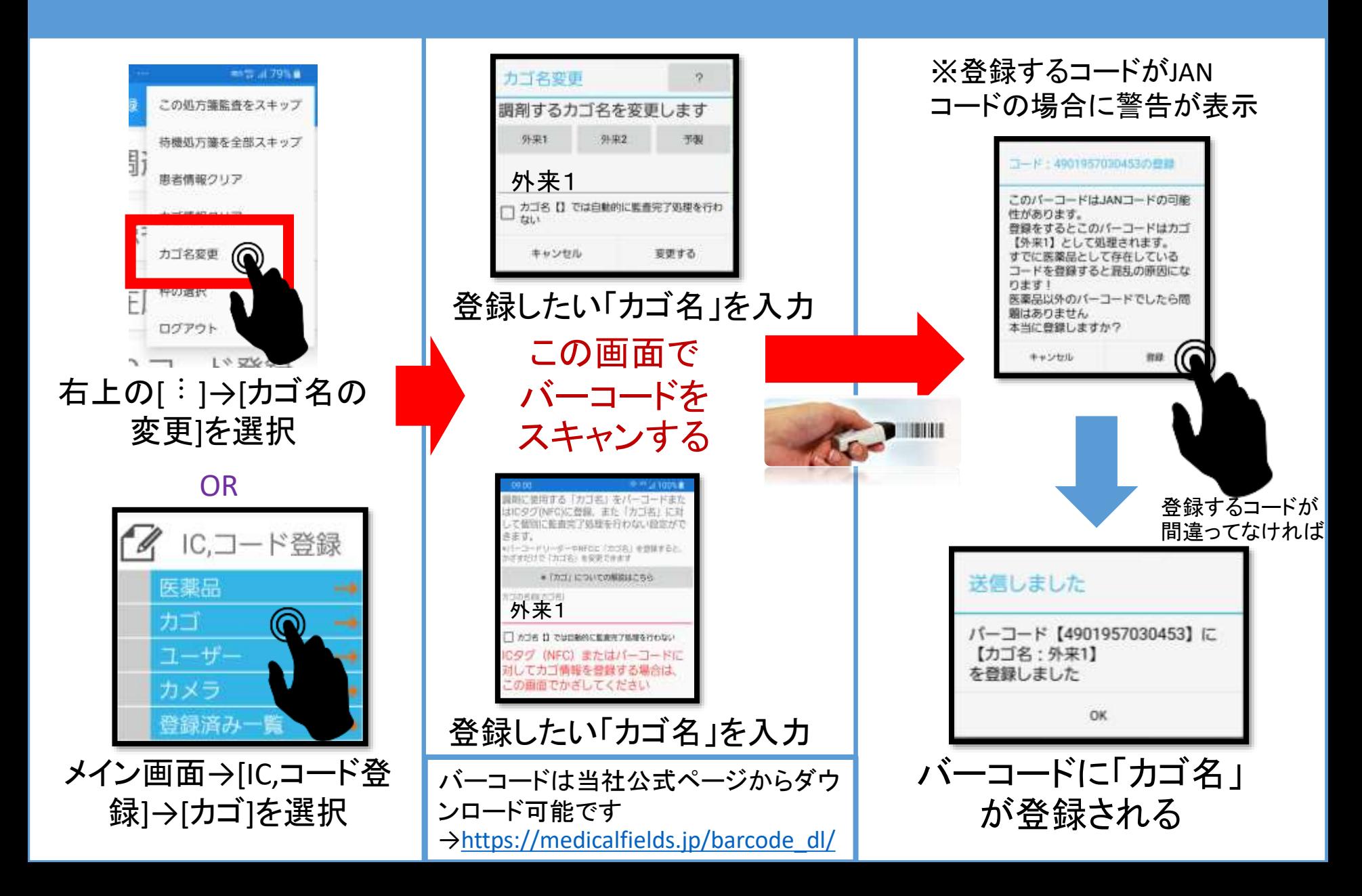